BA01411R/09/EN/02.22-00 71600822 2022-12-30 Valid as of version ENU000A, V2.04.xx

# Operating Instructions Memograph M, RSG45

Advanced Data Manager Batch Software Option Additional Instructions for Batch Management

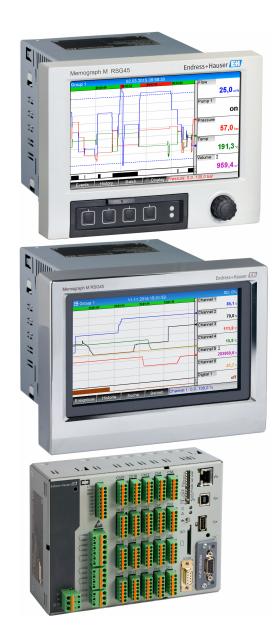

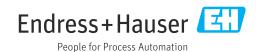

# Table of contents

| 1                               | General description of the                                                                                                    |
|---------------------------------|----------------------------------------------------------------------------------------------------|
|                                 | function 4                                                                                                    |
| 1.1                             | Firmware history 4                                                                                                    |
| 2                               | Device configuration, application                                                                                                    |
|                                 | setup 5                                                                                                    |
| 2.1<br>2.2<br>2.3<br>2.4<br>2.5 | General programming guidelines5Expert $\rightarrow$ Application $\rightarrow$ Batch mode5Expert $\rightarrow$ Inputs $\rightarrow$ Digital inputs8Expert $\rightarrow$ Application $\rightarrow$ Signal groups9Use during operation102.5.1The Batch menu102.5.2Starting/ending batches112.5.3Displaying and printing out the<br>batches in the Field Data Manager<br>(FDM) PC software122.5.4Automatic device readout at the end<br>of a batch12 |
|                                 | 2.5.5Input using a barcode reader12                                                                                                    |
| 3                               | Error messages and troubleshooting 14                                                                                                    |
| 4                               | Technical data 14                                                                                                    |
| 5                               | Appendix 15                                                                                                    |

## **1** General description of the function

### NOTICE

## This manual contains an additional description for a special software option.

These additional instructions are not intended as a substitute for the Operating Instructions!

 Detailed information can be found in the Operating Instructions and the additional documentation.

Available for all device versions via:

- Internet: www.endress.com/deviceviewer
- Smart phone/tablet: Endress+Hauser Operations App

#### Definition of the batch function:

A batch in production refers to the total of all units of a product, produced, manufactured or packed under the same conditions. A total of this type is generally assigned a unique lot number (batch number) and this number is also often marked on the products in this lot.

The batches are assigned to a fixed signal analysis in the device (batch  $1 \rightarrow$  analysis 1, batch  $2 \rightarrow$  analysis 2 etc.).

**Note:** If 4 batches are running in parallel, the operator cannot carry out any further analyses (e.g. daily analysis). Only the totalizer is always determined.

A batch can be started or stopped manually at the device, using an external keyboard, barcode reader, control input (digital input) or via remote operation (fieldbus/OPC).

At the end of the batch, a batch report (**Signal analysis**) is created with min/max/average values and quantities. This can also be printed automatically.

The batch software also contains the Math package.

# The following information concerning FDA 21 CFR Part 11 compliance is the responsibility of the user:

- Incorrect data logging will result if incorrect start and stop times are entered
- Incorrect data logging will result if incorrect or no batch information is entered
- Only authorized persons (controlled by user administration) may sign a batch

### 1.1 Firmware history

Overview of unit software history:

| Unit software<br>Version / date | Software<br>modifications | FDM analysis<br>software version | Version of OPC server | Operating<br>Instructions   |
|---------------------------------|---------------------------|----------------------------------|-----------------------|-----------------------------|
| V02.00.00 /<br>08.2015          | Original software         | V1.3.0 and higher                | V5.00.03 and higher   | BA01411R/09/EN<br>/01.15    |
| V2.04.06 /<br>10.2022           | Bug fixes                 | V1.6.3 and higher                | V5.00.07 and higher   | BA01411R/09/EN<br>/02.22-00 |

## 2 Device configuration, application setup

### 2.1 General programming guidelines

- 1. First install and configure the device as described in the Operating Instructions BA01338R. Observe all the safety instructions!
- 2. Make the additional settings needed for batch mode (see the next section).
- **3.** Configure the display, for example choose the display mode. See Chapter 11 of the Operating Instructions BA01338R.

### 2.2 Expert $\rightarrow$ Application $\rightarrow$ Batch mode

Required settings for batch mode.

Depending on the selected function, the device's user interface adapts itself, so that each time only required parameters have to be checked/set.

|                      | 490000-0                       |
|----------------------|--------------------------------|
| The device processes | : 4 batches simult. per device |
| Batch number         | : Manual                       |
| Autom. batch readout | : Yes                          |
| IP address           | : 000.000.000                  |
| Port                 | : 8001                         |
| Required inputs      |                                |
| Printout             |                                |
| Batch 1              |                                |
| Batch 2              |                                |
| Batch 3              |                                |
| Batch 4              |                                |
| X Back               |                                |
|                      |                                |
| ESC                  | Help                           |
|                      |                                |

 $\blacksquare 1 \qquad Expert \rightarrow Application \rightarrow Batch mode$ 

| "Application → Batch mode"<br>menu items | Configurable parameters<br>(factory settings are highlighted in bold)                                                                                                    | Direct access code |
|------------------------------------------|----------------------------------------------------------------------------------------------------|--------------------|
| The device processes                     | The device can record up to 4 batches simultaneously. Configure how many batches the device should process simultaneously.<br>Picklist: <b>Switched off</b> , 1 batch per device, x batches simult. per device                                                                                                    | 490000/000         |
| Batch number                             | Configure how the batch number is generated:<br><b>Manual</b> : You can enter any text as the batch number.<br>Increase automatically: The batch number is automatically increased by 1 after the batch is<br>finished.                                                                                                    | 490001/000         |
| Autom. batch readout                     | ttom. batch readout Activate this function to make the PC software automatically read out the data and print it out as soon as the batch is finished.   Note: Only available if the device is connected via Ethernet and the readout automation system is started in the Field Data Manager (FDM) evaluation software.   Picklist: No, Yes |                    |
| IP address                               | Enter the IP address of the reader PC here. Where necessary, contact your network administrator to find out the IP address.<br><b>Note:</b> A DNS name may also be used.<br>Factory setting: <b>000.000.000</b>                                                                                                    | 490003/000         |
| Port                                     | A connection to the reader PC is established through this communication port.<br><b>Note:</b> If your network is protected by a firewall, this port may have to be enabled. Please contact your network administrator if this is the case.<br>Factory setting: <b>8001</b>                                                                 | 490004/000         |

| "Application → Batch mode"<br>menu items | Configurable parameters<br>(factory settings are highlighted in be                                                                                                    | Direct access code                                                                                                    |            |
|------------------------------------------|----------------------------------------------------------------------------------------------------|----------------------------------------------------------------------------------------------------|------------|
| Required inputs submenu                  | Specify which data fields must be input started until the selected required fields                                                                                                    | 490005-000                                                                                                    |            |
|                                          | ■ 2 Expert $\rightarrow$ Application $\rightarrow$ Batch in Identifier                                                                                                    | mode, Required inputs submenu<br>Specify if the batch designation must be input so<br>that a batch can be started.<br>Picklist: <b>No</b> , Yes                                                                                         | 490005/000 |
|                                          | Batch name                                                                                                    | Specify if the batch name must be input so that a batch can be started.<br>Picklist: <b>No</b> , Yes                                                                                                    | 490006/000 |
|                                          | Batch number                                                                                                    | Specify if the batch number must be input so that a batch can be started.<br>Picklist: <b>No</b> , Yes                                                                                                    | 490007/000 |
|                                          | Preset counter                                                                                                    | Specify if the preset counter must be input so that a<br>batch can be started. If <b>No</b> , the last preset counter<br>is reused.<br><b>Note:</b> Only relevant if batch is ended per preset<br>counter.<br>Picklist: <b>No</b> , Yes | 490008/000 |
| Printout submenu                         | Assign all batches is configured under<br>assignment. All other channels are dis<br>Note: The batch printout can be activat<br>Autom. printout.<br>Printout: Field 1 : Opera<br>Printout: Field 2 : QA re | d to an active batch are printed out, i.e if Batch x or<br>Application → Signal groups → Group x → Batch<br>abled.<br>ed in Expert → Application → Signal evaluation →<br>M<br>ator<br>sponsible                                        |            |
|                                          | Printout: Field 3 : Date/t   Number of copies : 1   X Back Esc   ESC Help   Image: 3 Expert $\rightarrow$ Application $\rightarrow$ Batch is                                                              | D<br>A0051339                                                                                                    |            |

| "Application → Batch mode"<br>menu items | Configurable parameters<br>(factory settings are highlighted in      | Direct access code                                                                                                    |                                                      |
|------------------------------------------|----------------------------------------------------------------------|----------------------------------------------------------------------------------------------------|------------------------------------------------------|
|                                          | Printout: Field 1                                                    | The batch report has 3 fields which the user can fill<br>in individually after printing out the report. Here,<br>configure the name for this field. Text entry: max.<br>22-digit.<br>Factory setting: <b>Operator</b>                                                                                                    | 490010/000                                           |
|                                          | Printout: Field 2                                                    | The batch report has 3 fields which the user can fill<br>in individually after printing out the report. Here,<br>configure the name for this field. Text entry: max.<br>22-digit.<br>Factory setting: <b>QA responsible</b>                                                                                                    | 490011/000                                           |
|                                          | Printout: Field 3                                                    | The batch report has 3 fields which the user can fill<br>in individually after printing out the report. Here,<br>configure the name for this field. Text entry: max.<br>22-digit.<br>Factory setting: <b>Date/Time</b>                                                                                                    | 490012/000                                           |
|                                          | Number of copies                                                     | Configure how many copies should be printed out.<br>Picklist: <b>1</b> , 2, 3                                                                                                    | 490013/000                                           |
| Batch 1- 4 submenu                       | Batch-specific settings.                                             |                                                                                                    |                                                      |
|                                          | র্ল র*//Batch 1                                                      | 490014-000                                                                                                    |                                                      |
|                                          | Description : Bat                                                    |                                                                                                    |                                                      |
|                                          | ·                                                                    | set counter<br>itched off                                                                                                    |                                                      |
|                                          | Preset counter : Switched off                                        |                                                                                                    |                                                      |
|                                          | Max. preset counter :0                                               |                                                                                                    |                                                      |
|                                          |                                                                      | used                                                                                                    |                                                      |
|                                          | X Back                                                               |                                                                                                    |                                                      |
|                                          | <b>ESC H</b><br><b>ESC H</b><br><b>ESC H</b><br><b>H</b><br><b>H</b> | ۱۹۵۹<br>۸۵۵۵۱340<br>h mode, Batch x submenu                                                                                                    |                                                      |
|                                          | Description                                                          | Enter a unique description for the batch here<br>(recommended when several batches are running<br>in parallel on the device) If no data are entered, the<br>device generates a description automatically. Text<br>entry: max. 16-digit.                                                                                                    | 490014/000<br>490014/001<br>490014/002<br>490014/003 |
|                                          | Start/stop                                                           | Specify how batches are started/ended.<br>Per control input: The batch is started/ended<br>externally via a digital control input (effect: start/                                                                                                    | 490015/000<br>490015/001<br>490015/002               |
|                                          |                                                                      | stop batch x).<br>For DIN rail: web server/fieldbus: The batch can be<br>started/ended by operating the device, using a<br>barcode reader or remotely (PC software, fieldbus).<br>Preset counter: The batch can be started by<br>operating the device, using a barcode reader or<br>control input. The batch is ended when the counter<br>value $\geq$ the default value. | 490015/003                                           |

| "Application → Batch mode"<br>menu items | Configurable parameters<br>(factory settings are highlighted in b      | Direct access code                                                                                                    |                                                      |
|------------------------------------------|------------------------------------------------------------------------|----------------------------------------------------------------------------------------------------|------------------------------------------------------|
|                                          | Control input<br>only if Start/stop - per control input                | Select the control input that starts/ends the batch.<br><b>Note:</b> The assigned input is automatically pre-<br>configured! The input must be active during the<br>batch. The minimum duration of the batch is one<br>second.<br>Picklist: <b>Switched off</b> , Digital input x | 490017/000<br>490017/001<br>490017/002<br>490017/003 |
|                                          | Preset counter<br>only if Start/stop - Preset counter                  | Select the channel that ends the batch when the quantity preset in the preset counter is reached. <b>Note:</b> The assigned input is automatically preconfigured! Picklist: <b>Switched off</b> , Analog input x, Digital input x, Maths x                                        | 490016/000<br>490016/001<br>490016/002<br>490016/003 |
|                                          | Max. preset counter<br>only if Start/stop - Preset counter             | The maximum preset counter defines the<br>maximum value that can be entered as the preset<br>counter value in order to prevent the entry of large<br>incorrect values.<br>User input: max. 8-digit.                                                                               | 490021/000<br>490021/001<br>490021/002<br>490021/003 |
|                                          | <b>Default batch number</b><br>only if <b>Batch number - Automatic</b> | Configure the default value of the batch number to<br>which the batch number is set if it is reset via<br>control input.<br>User input: max. 8-digit.                                                                                                    | 490019/000<br>490019/001<br>490019/002<br>490019/003 |
|                                          | Reset batch number<br>only if Batch number - Automatic                 | Select the digital input that resets the batch<br>number to its default value.<br><b>Note:</b> The assigned input is automatically pre-<br>configured!<br>Picklist: <b>Switched off</b> , Digital input x                                                                         | 490020/000<br>490020/001<br>490020/002<br>490020/003 |
|                                          | Switches relay                                                         | The assigned relay is switched as long as the batch<br>is running.<br>Picklist: <b>Not used</b> , Relay x                                                                                                    | 490018/000<br>490018/001<br>490018/002<br>490018/003 |

### 2.3 Expert $\rightarrow$ Inputs $\rightarrow$ Digital inputs

Settings for digital inputs for batch mode.

Only settings relevant for batch mode are described here. For all the other digital input functions, see the Operating Instructions.

| Function        | : Control input               |  |
|-----------------|-------------------------------|--|
| Channel ident.  | : Digital 1                   |  |
| Time delay      | :0 s                          |  |
| Action          | : Batch 1 limit values on/off |  |
| Switches relay  | : Not used                    |  |
| Description `H` | : on                          |  |
| Description `L` | : off                         |  |
| Save event      | : Yes                         |  |
| Event Message   | : Do not acknowledge          |  |
| Event text L->H |                               |  |
| Event text H->L | :                             |  |
| Record duration | : No                          |  |
| Copy settings   | : No                          |  |
| X Back          |                               |  |
| ESC             | Help                          |  |

• Expert  $\rightarrow$  Inputs  $\rightarrow$  Digital inputs  $\rightarrow$  Digital input x

| "Inputs → Digital inputs"<br>menu items | Configurable parameters (factory settings are highlighted in bold)                                                                                                    | Direct access code          |
|-----------------------------------------|----------------------------------------------------------------------------------------------------|-----------------------------|
| Function                                | Select the required function. Digital inputs are High active; this means the described effectis achieved by a high input. Low = -3+5 V, High = +12+30 V The following functions areavailable:Switched off: Digital input is not active.Control input: Various control functions can be activated for batch mode using the digitalinput.                                                                                                    | 250000/000 to<br>250000/013 |
| Channel ident                           | Description of the function of this input (e.g. <b>Batch 1 start</b> ).<br>User input 16-digit. Factory setting: <b>Digital x</b>                                                                                                    | 250001/000 to<br>250001/013 |
| Action                                  | Set up the function of the control input for batch mode:<br><b>Start/end batch x</b> : Starts/stops external analysis (analysis only runs while the signal is<br>High). Measured value acquisition for the graphic display continues. Batches are also<br>started/ended with this function.<br>Reset batch number x: Resets the automatically generated batch number to 0 (for Low →<br>High change)<br>Batch x limit values on/off: Switch the batch's limit values on/off. | 250003/000 to<br>250003/013 |
| Copy settings                           | Copies settings from actual channel to selected channel. The last two positions of the channel ident. of the target channel are replaced by its channel number.                                                                                                    | 250200/000 to<br>250200/013 |

### 2.4 Expert $\rightarrow$ Application $\rightarrow$ Signal groups

Settings for signal groups for batch mode.

Only settings relevant for batch mode are described here. For all the other signal analysis functions, see the Operating Instructions.

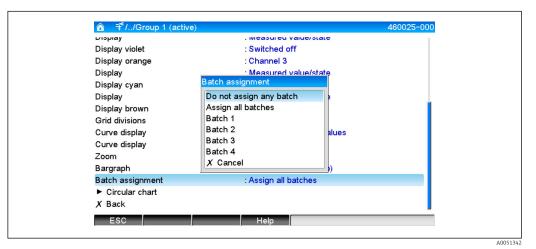

■ 6 Expert  $\rightarrow$  Application  $\rightarrow$  Signal groups  $\rightarrow$  Group x

| "Application → Signal groups"<br>menu items           | Configurable parameters (factory settings are highlighted in bold)                                                               | Direct access code          |
|-------------------------------------------------------|----------------------------------------------------------------------------------------------------|-----------------------------|
| Batch assignment                                      | Configure what batch this group belongs to.<br>Notes:                                                                            | 460025/000 to<br>460025/009 |
|                                                       | <ul><li>Channels can be assigned to multiple batches/groups.</li><li>Only relevant for batch printout.</li></ul>                 |                             |
|                                                       | Picklist: <b>Do not assign any batch</b> , Assign all batches, Batch x                                                           |                             |
| Save group<br>(only if Batch assignment -<br>Batch x) | The group will always be saved or only when the allocated batch is active.<br>Picklist: Only when batch is active, <b>Always</b> | 460026/000 to<br>460026/009 |

The modified settings do not take effect until you return to display mode (measured value display) after parameterization. The operating menu is exited by repeatedly selecting the menu item **Back**. Up to this point, the device still works with the previous data.

### 2.5 Use during operation

### 2.5.1 The Batch menu

During operation, an individual symbol is displayed for each batch at the top-right in the measured value display. A green symbol indicates the batch has started. A red symbol indicates the batch has stopped.

Only channels which are assigned to an active batch are displayed, i.e if Batch x or **Assign all batches** is configured in under **Application**  $\rightarrow$  **Signal groups**  $\rightarrow$  **Group**  $x \rightarrow$  **Batch assignment**. All other channels are disabled.

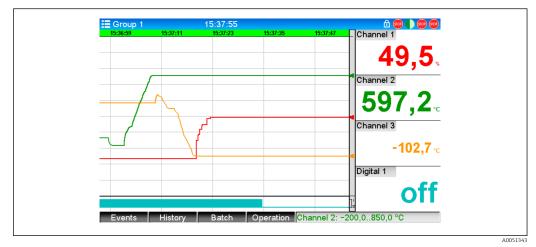

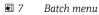

Call up the **Batch** menu by pressing softkey 3 or using **Main menu**  $\rightarrow$  **Operation**:

| ▲ ④//Batch 1   |         | 020060-000 |
|----------------|---------|------------|
| Status         | : Ended |            |
| Identifier     | :       |            |
| Batch name     | :       |            |
| Batch number   | :9      |            |
| Preset counter | : 0     |            |
| Start batch    |         |            |
| X Back         |         |            |
|                |         |            |
| ESC            | Help    |            |

🖻 8 👘 Batch menu

This menu is used to enter batch information and control the batch.

| "Batch → Batch x"<br>menu items                                            | Description                                                                                                    |
|----------------------------------------------------------------------------|----------------------------------------------------------------------------------------------------|
| Status                                                                     | Current status of the batch.                                                                                                    |
| IdentifierText field for identifying the batch. Text entry: max. 30-digit. |                                                                                                    |
| Batch name                                                                 | Text field for identifying the batch. Text entry: max. 30-digit.                                                                                                    |
| Batch number                                                               | Enter a batch number. Text entry: max. 30-digit.<br>Can also be generated by the device as an option. An automatically generated batch<br>number has 9 digits max., is numerical and does not have a leading sign.<br><b>Note:</b> The function depends on the settings under <b>Expert</b> $\rightarrow$ <b>Application</b> $\rightarrow$ <b>Batch</b><br><b>mode</b> $\rightarrow$ <b>Batch</b> number. |
| Preset counter                                                             | Configure the default value for the preset counter here. User input: max. 8-digit. The batch is automatically ended when the counter value $\geq$ the default value.                                                                                                    |
| Start time                                                                 | Once a batch is started, the start date and time are displayed here.                                                                                                    |
| Started by                                                                 | If user administration is activated, the name of the user who started the batch is displayed here.                                                                                                    |
| Start or end batch                                                         | You can start or end the batch here.<br><b>Note:</b> If user administration is activated, a user must be logged on so that a batch can be started/ended.                                                                                                    |

#### 2.5.2 Starting/ending batches

Batches are started or ended using the following:

- Control input (an individual control input for each batch)
- Operating the device (softkey **3** or under **Main menu**  $\rightarrow$  **Operation**  $\rightarrow$  **Batch**)
- Preset counter
- Remote access (OPC server)
- Profibus DP, Modbus, EtherNet/IP or PROFINET
- Barcode reader

An analysis is saved at the end of a batch. The analysis is displayed under **Main menu**  $\rightarrow$  **Operation**  $\rightarrow$  **Signal analysis**  $\rightarrow$  **Batch x**.

#### Notes:

- The batch status (started or ended) is retained even after a power failure.
- There must be at least 200 ms between 2 of the same batches (stop/start).
- The minimum duration of a batch is 1 s. Batches that are shorter than this are not recorded.
- A new batch cannot be started until the old one is ended.
- The start and end of batches are recorded in the event log.

#### 2.5.3 Displaying and printing out the batches in the Field Data Manager (FDM) PC software

The PC software must first be installed before these functions can be executed. See the instructions and information on the DVD of the PC software.

#### Procedure for batch read out with the PC software:

1. Start the **Readout data** → **Mass storage** or **Readout data** → **Online connection** function. Step-by-step navigation makes operation easy.

2. Over the next few steps, the device is created in the database and the data are read out.

#### Procedure for visualizing and printing out the batches with the PC software:

- Start the Visualization → New function. Step-by-step navigation opens. Over the next few steps, the device must be selected as must the channels and batches to be visualized.
- 2. The curves, reports, values and events now displayed can be printed out by clicking the print icon.
- 3. With **Close**, you can close the visualization or save it as a template.

Details about the functions are provided in the integrated online help and in the manuals on the DVD of the PC software.

#### 2.5.4 Automatic device readout at the end of a batch

This function is only possible if the device is connected via Ethernet. Port **8001** of the firewall must be enabled.

The following settings must be made so that the device is automatically read out at the end of a batch:

#### 1. At the device:

In the main menu, under **Expert**  $\rightarrow$  **Application**  $\rightarrow$  **Batch mode**, set **Autom. batch readout** to **Yes**. Under **IP address** configure the IP address of the PC with the PC software installed.

#### 2. In the PC software:

Start the **Data management** → **Automatic** function. Step-by-step navigation opens.

- 3. In Step 1, select Automatic information -> Automatic new/edit and Select task: → Read out device.
- 4. In Step 2, select the right device.
- 5. In Step 3, select Read out job → Active and Interval: Device. The effect of the Additional batch triggered function is that the device is additionally read out automatically at the selected interval (e.g. daily) after the end of the batch.
- 6. **Save** saves and activates the automatic function.

7. The automatic function can be stopped or restarted under **Extras** → **Settings** → **Automatic**.

Details about the functions are provided in the integrated online help and in the manuals on the DVD of the PC software.

#### 2.5.5 Input using a barcode reader

Batch information can be entered in two ways using a barcode reader:

#### Using the Batch menu:

The barcode reader can be used for the following batch information: identifier, batch name and batch number. However, the relevant input dialogs must be called up manually using the **Batch** menu.

#### Via command sequence as barcode:

1. Steps:

Read in the relevant barcode (= command sequence). (Refer to the Appendix for the barcodes of the command sequences for batches 1 to 4.)

- 2. Read in the actual data for the relevant batch.
- 3. The device issues a message for 30 seconds on which data were read in.

#### Description of the barcodes in the Appendix:

| Barcode<br>No. | Code              | Function, description                                                                                                    |
|----------------|-------------------|----------------------------------------------------------------------------------------------------|
| 1              | START BATCH x     | Start batch: Scanning of the barcode starts the batch.<br><b>Note:</b> If user administration is activated, a user must be logged on so that a batch can be started.                                                                                                    |
| 2              | STOP BATCH x      | Stop batch: Scanning of the barcode ends the batch.<br><b>Note:</b> If user administration is activated, a user must be logged on so that a batch can be ended.                                                                                                    |
| 3              | BATCH x ID        | Identifier: After the barcode is scanned, the designation which identifies the batch can be scanned. Max. 30-digit.                                                                                                    |
| 4              | BATCH x NAME      | Batch name: After the barcode is scanned, the batch name which identifies the batch can be scanned. Max. 30-digit.                                                                                                    |
| \$             | BATCH x NO        | Batch number: After the barcode is scanned, the batch number can be scanned. Max. 30-digit. Can also be generated by the device as an option. An automatically generated batch number has 9 digits max., is numerical and does not have a leading sign.<br><b>Note:</b> The function depends on the settings under <b>Expert</b> $\rightarrow$ <b>Application</b> $\rightarrow$ <b>Batch number</b> . |
| 6              | BATCH x ENTER ALL | After the barcode is scanned, the identifier, batch name and batch<br>number can be scanned one after another. In this way, individual<br>scanning of barcode 3, 4 and 5 is not necessary.                                                                                                    |
| 0              | BATCH x DEFAULT   | Preset counter: After the barcode is scanned, the default value can be scanned. Max. 8-digit. The batch is automatically ended when the counter value $\geq$ the default value.                                                                                                    |
| 8              | CANCEL            | Scanning of the barcode cancels barcode entry.<br>Note: The batch is not canceled!                                                                                                    |

### 

#### Failsafe mode:

- ► If the relevant data are not read in within x seconds (x can be configured in the main menu under Expert → System → Barcode reader → Timeout sequences, 10 to 180 s, default = 30 s) after the command sequence is read in, the process is canceled without any messages.
- ► It is possible to read in a command sequence multiple, consecutive times. The last command sequence read in is always the valid one.

# 3 Error messages and troubleshooting

Your unit informs you of faults or incorrect entries using plain text on the screen. During display operation (measured value display), the error codes are displayed in the upper right-hand corner of the screen.

#### Version with navigator and front interfaces:

In addition a red LED signals failures or flashes in the event of warnings or required maintenance.

Detailed error messages and troubleshooting can be found in the **Diagnostics and troubleshooting** section of the Operating Instructions.

### 4 Technical data

The technical data of the Operating Instructions apply for this device option.

# 5 Appendix

Batch 1 + 2 command sequences (code 128):

| (1) SSS_BATCH_1_START                    | 1 SSS_BATCH_2_START |
|------------------------------------------|---------------------|
| (2) USSS_BATCH_1_STOP                    | 2 SSS_BATCH_2_STOP  |
| 3                                        | 3 SSS_BATCH_2_ID    |
| (4) UUUUUUUUUUUUUUUUUUUUUUUUUUUUUUUUUUUU | 4 SSS_BATCH_2_NAME  |
| 5                                        | 5 SSS_BATCH_2_NO    |
| 6 SSS_BATCH_1_ENTER_ALL                  | 6                   |
| Image: sss_batch_1_befault               | (7)                 |
|                                          | 8 S\$\$_CANCEL      |

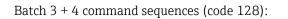

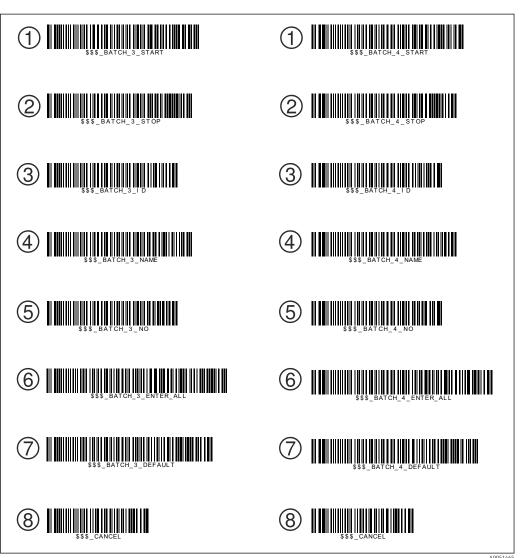

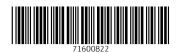

www.addresses.endress.com

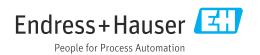